# LCC Library

#### Off Campus Periodical Database Use

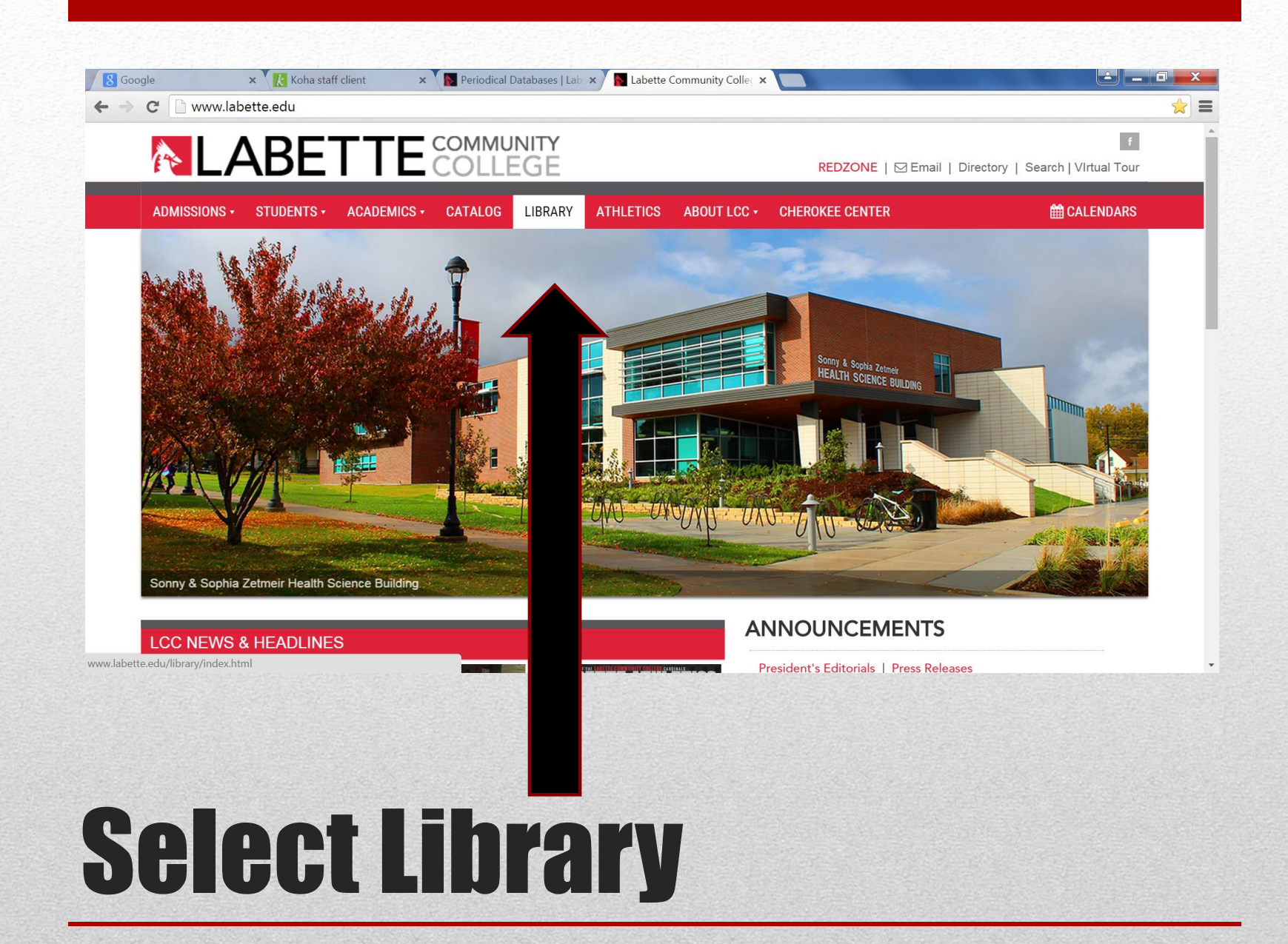

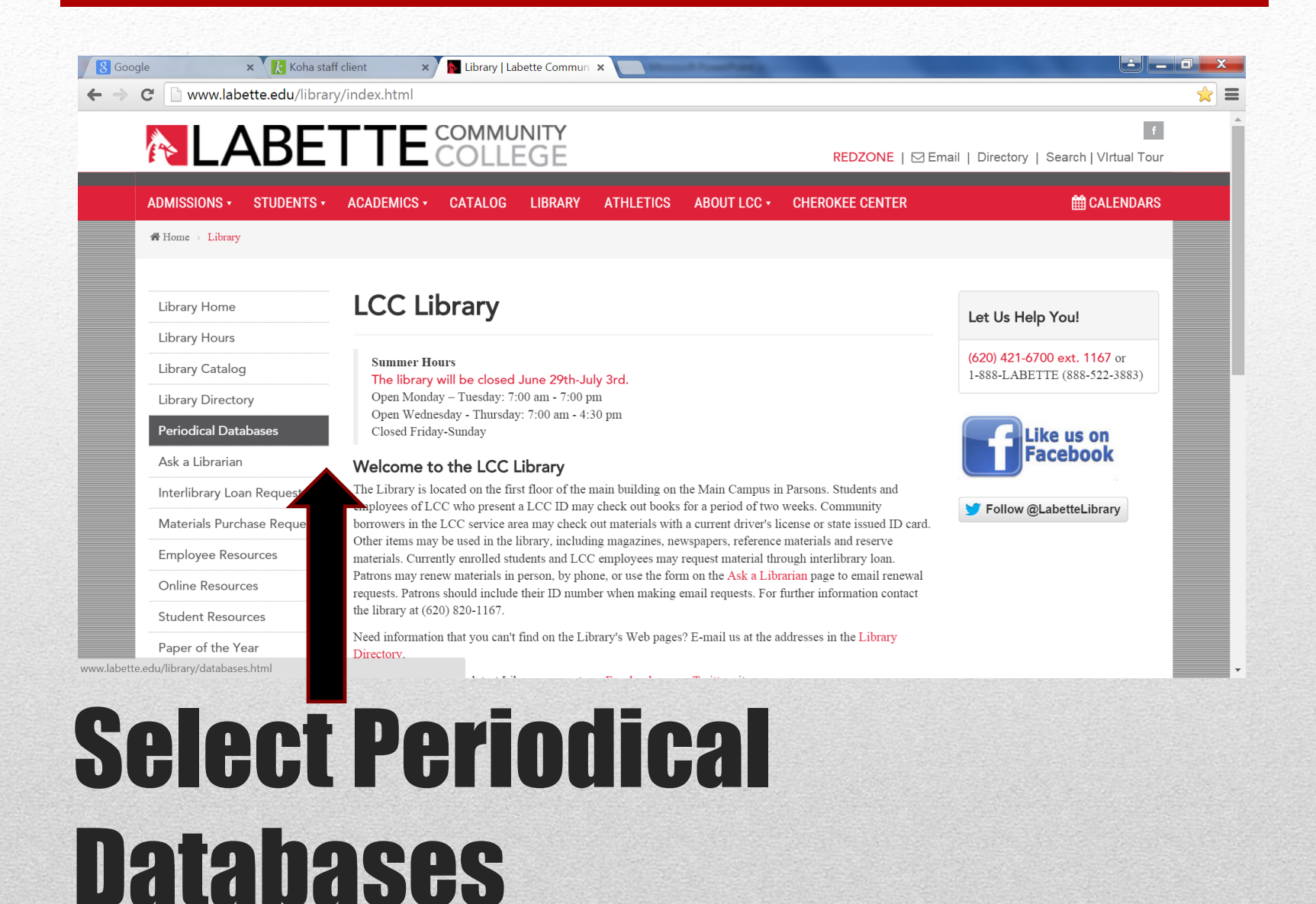

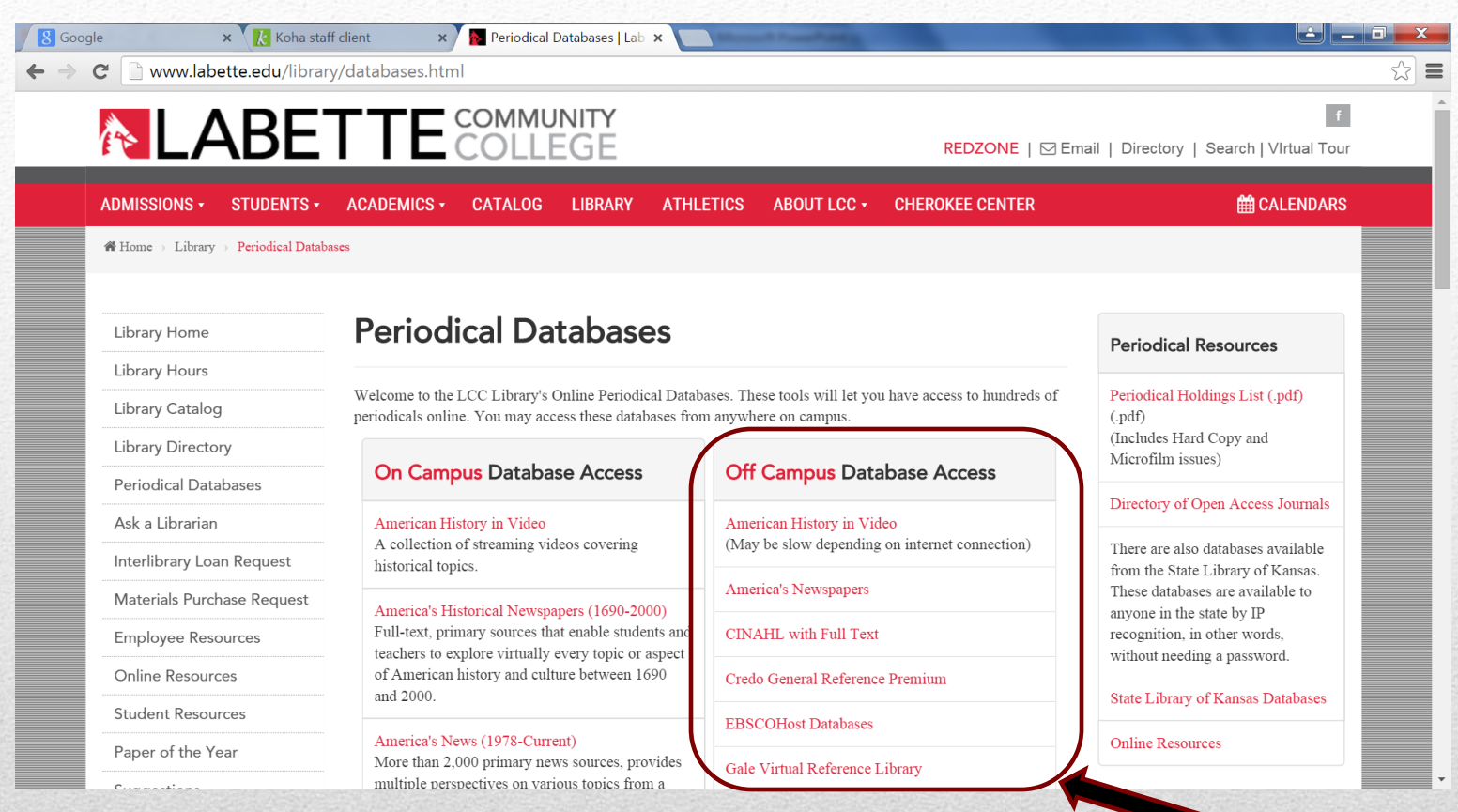

Make sure to use the Off Campus Database Access *column* when working anywhere *off* the Main Campus.

You use the Off Campus Database Access when at the Cherokee campus, from home or any where you have internet and Wi-Fi access.

- Similar to the On Campus Access in that it offers the majority of the same databases
- Each database have different kinds of publications and are geared toward different subjects (You can look over to the same database in the On Campus column and it will tell you more about each database offered)
- However, Off Campus Access does require you to log in

## How do you log in from off campus?

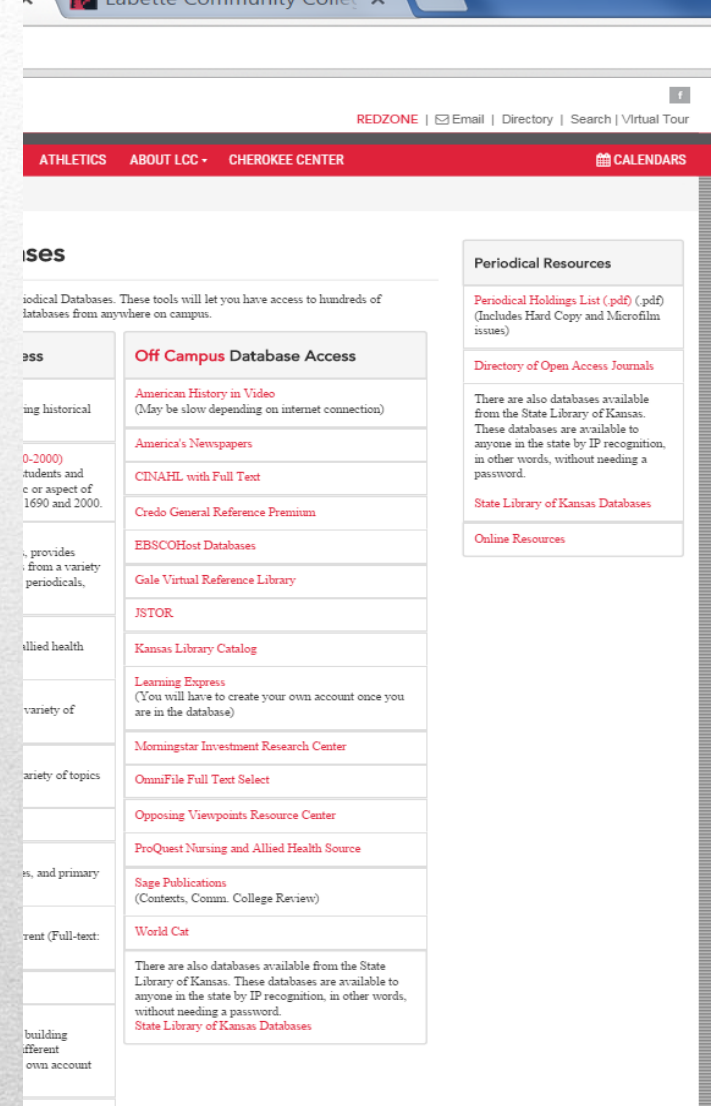

 $\mathbf{A}$   $\mathbf{B}$   $\mathbf{A}$  is the theory community  $\mathbf{C}$ 

• Select any database from the Off Campus Access column

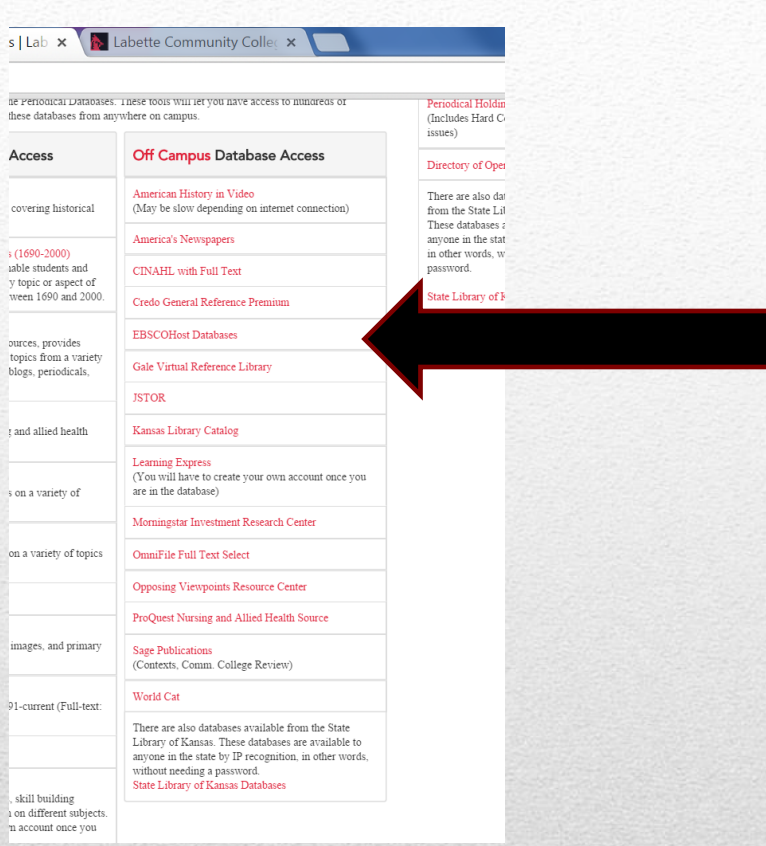

# Select database…

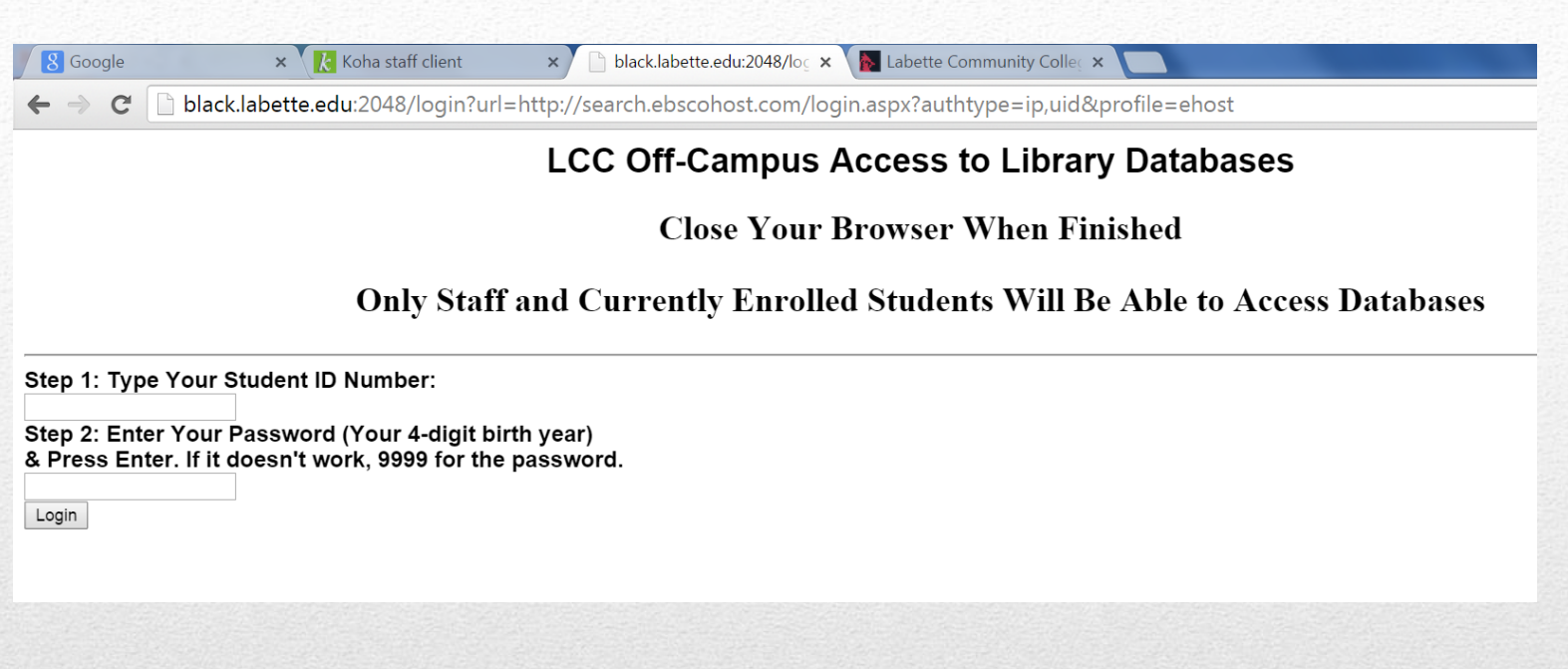

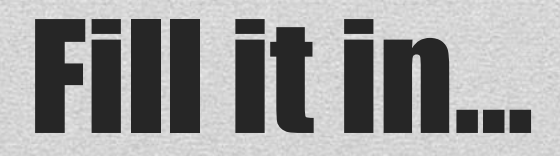

On this particular database, I will check mark this box… and click the Continue button above the check mark.

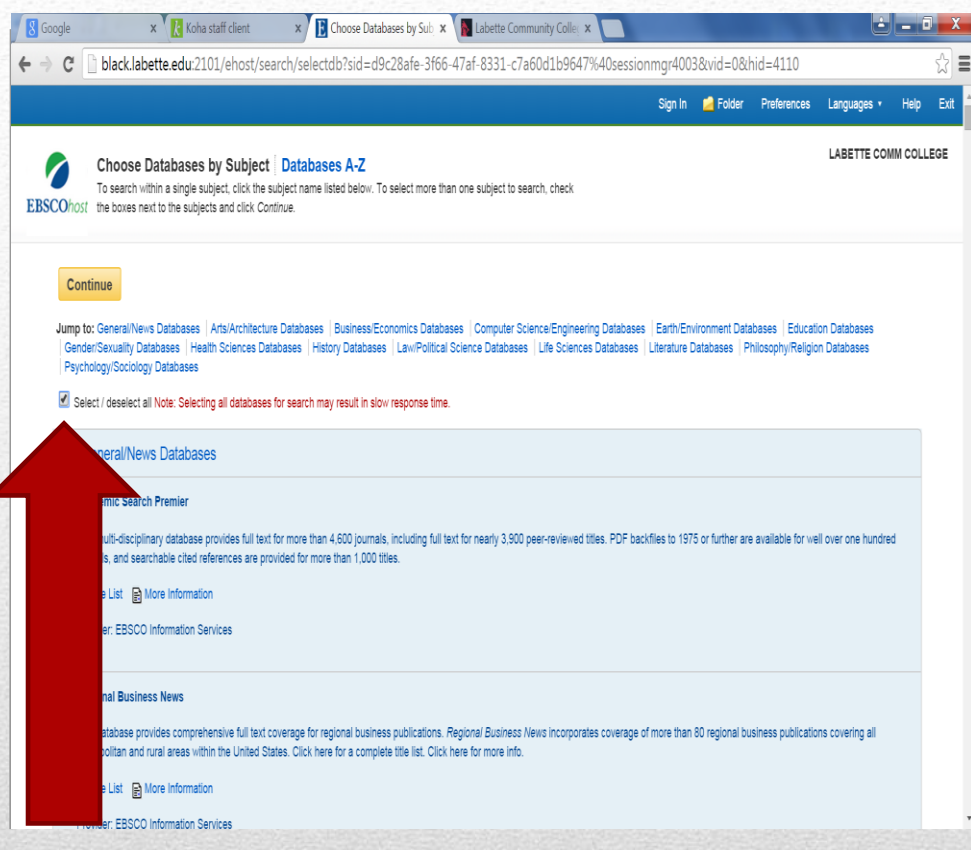

Note: The good and the bad about EBSCOhost database is that it looks similar to other databases … see next slides

- In the blue ribbon across the top, it gives you several other options
- This database offers a **basic** and an **advanced** search
- This database searches by use of the Boolean word search

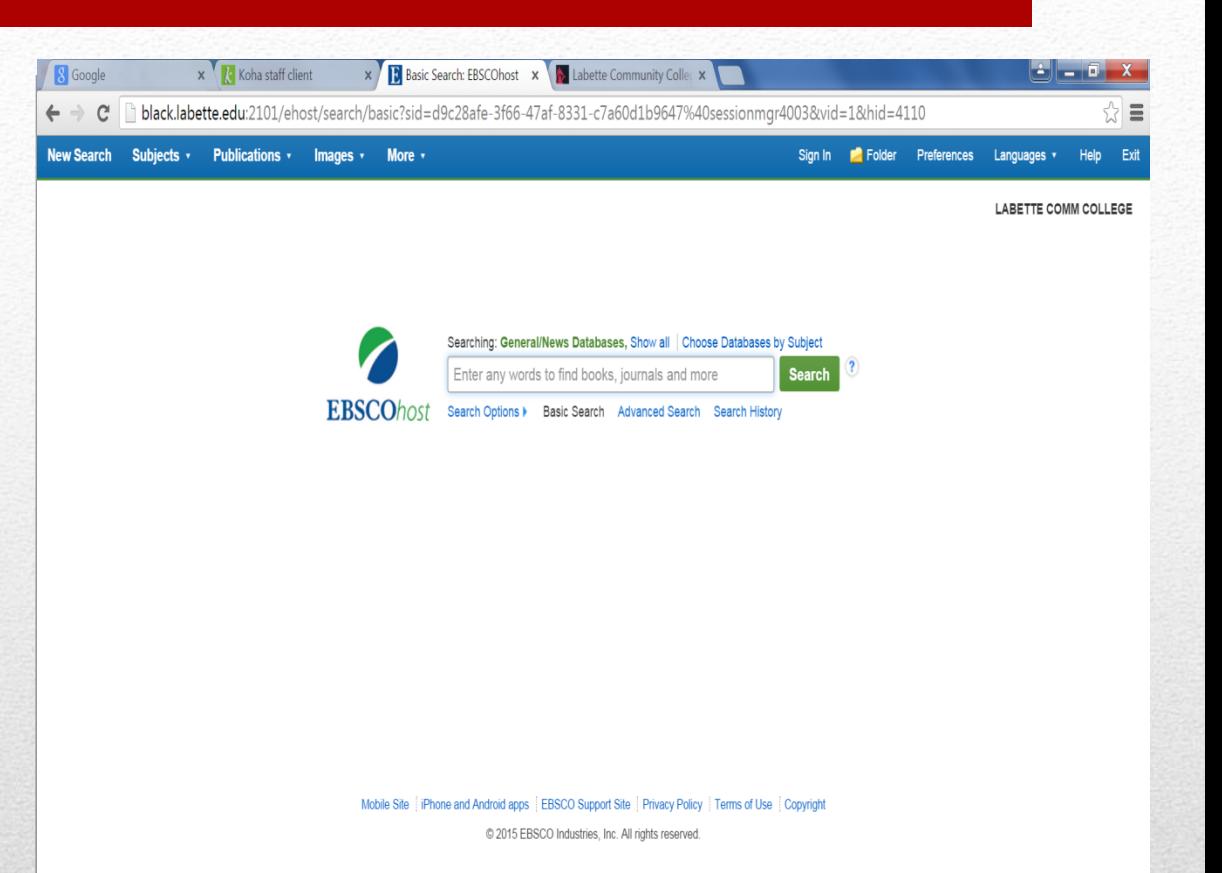

### Type "running" in the search bar and click search

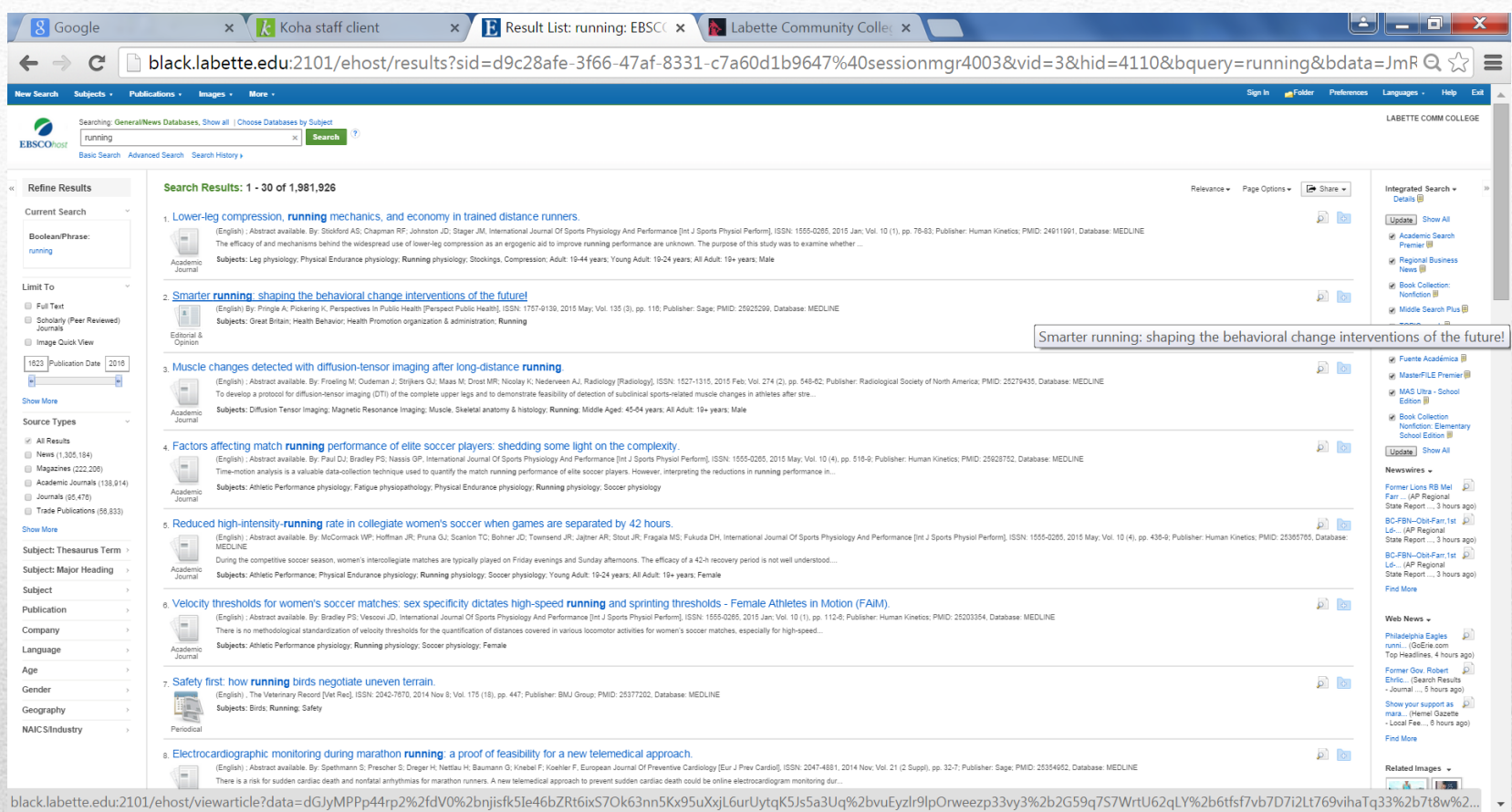

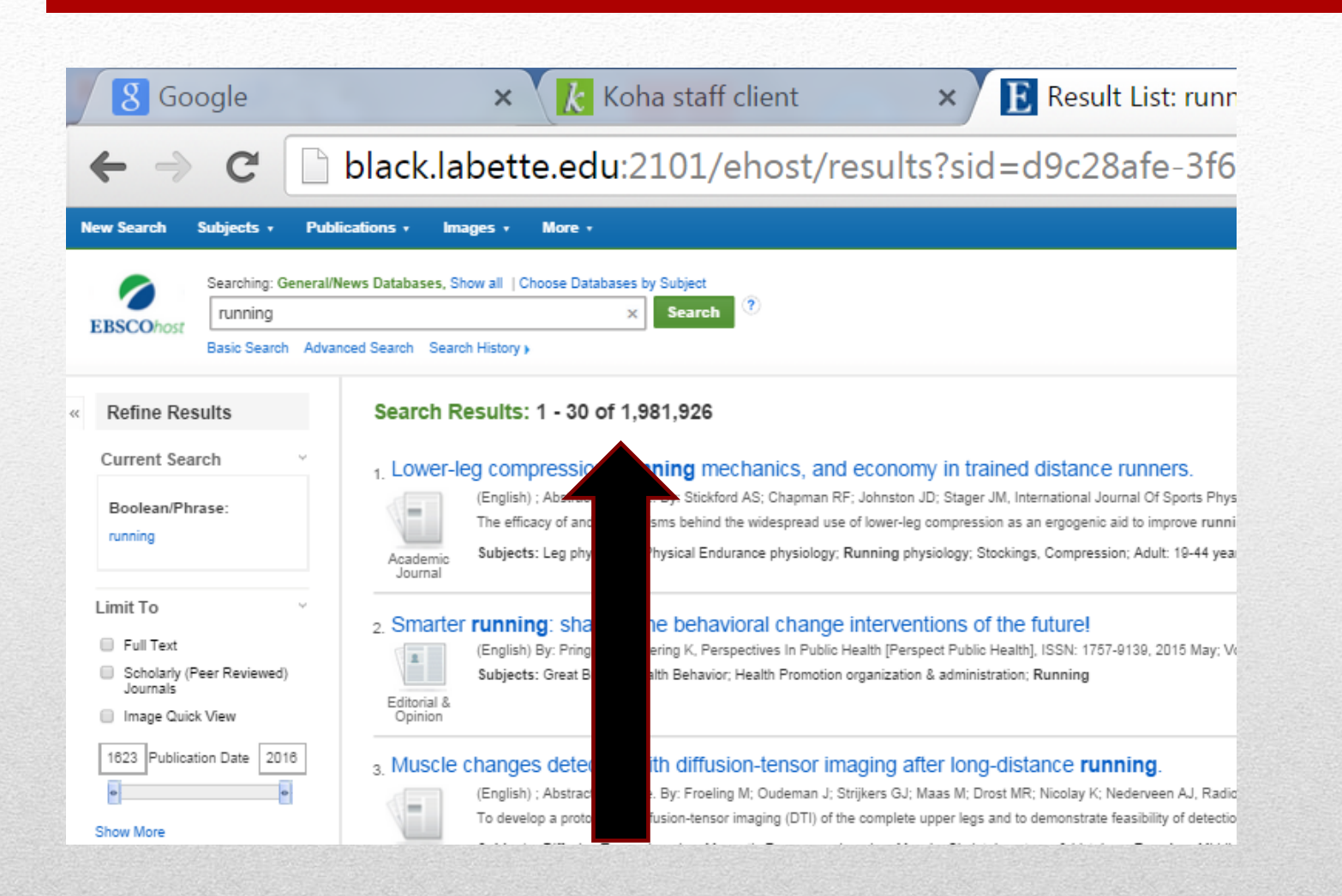

### Notice the # of Search Results

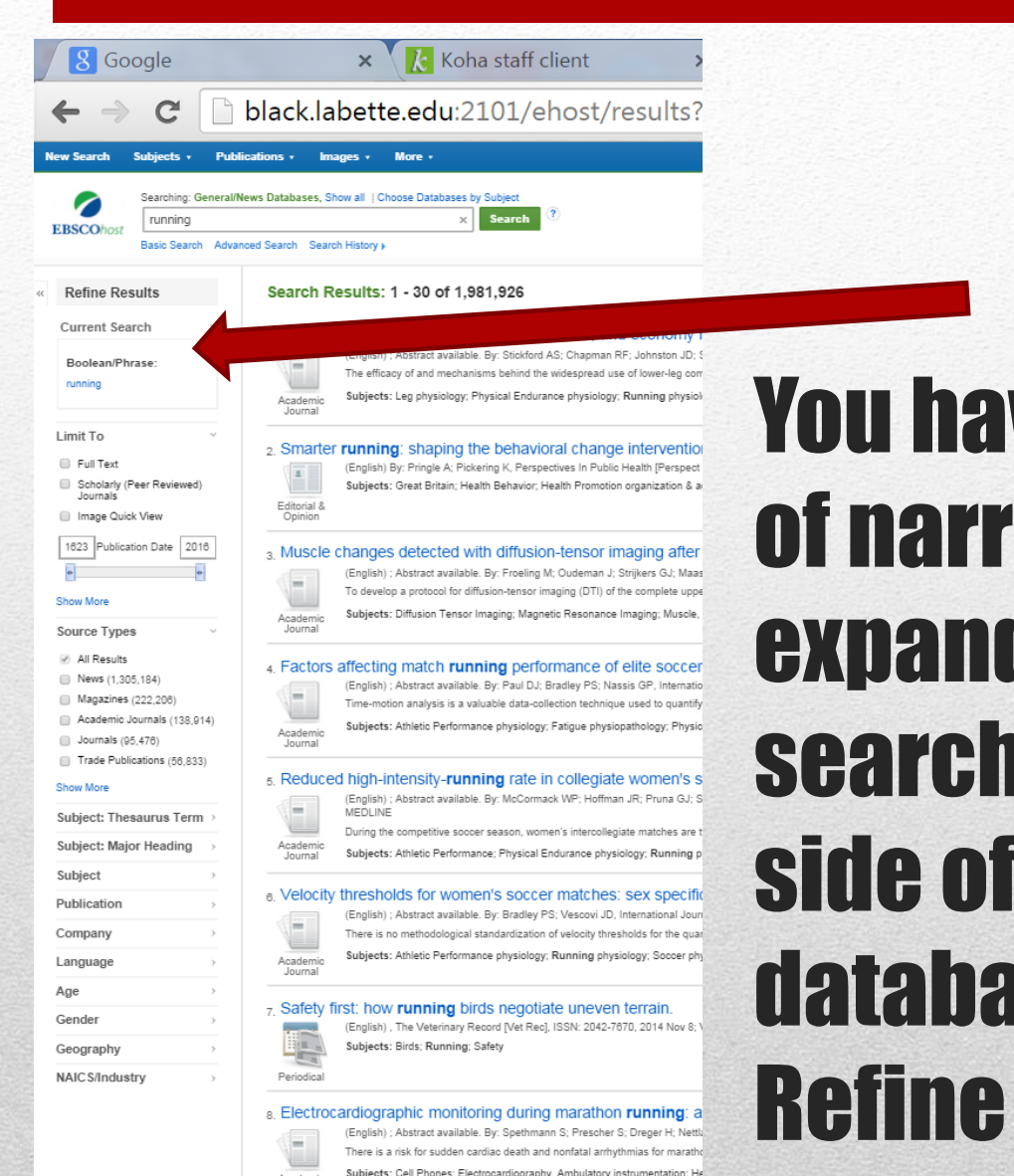

### **Ve other ways** owing or ding your **s** on the right this particular **database by using Results.**

### You can also use the options given on the left side of this particular database.

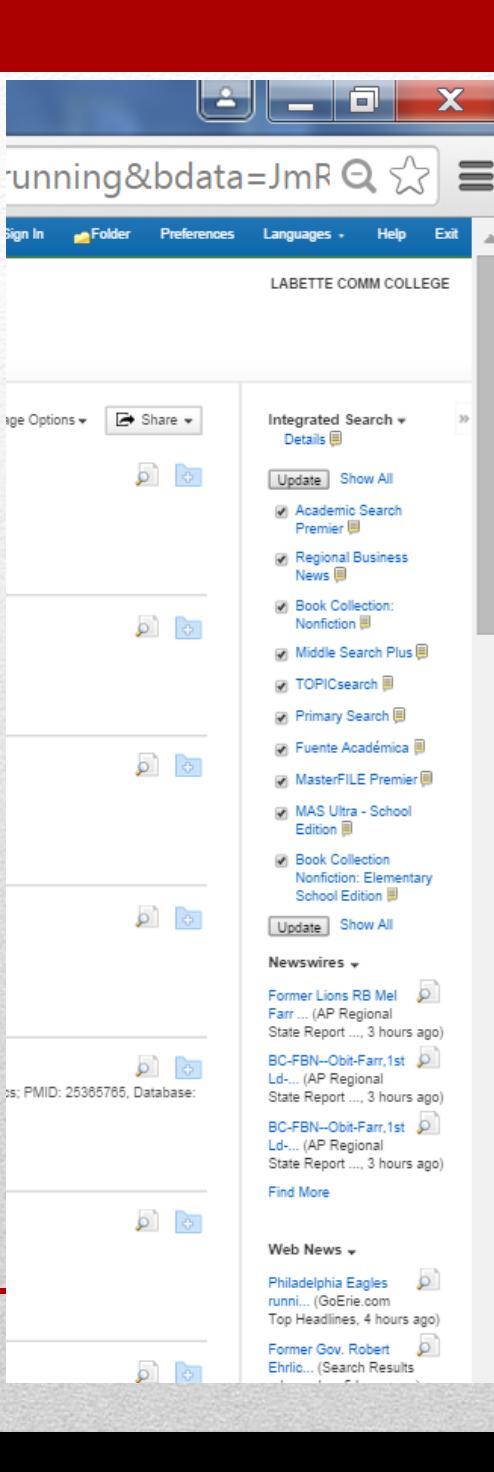

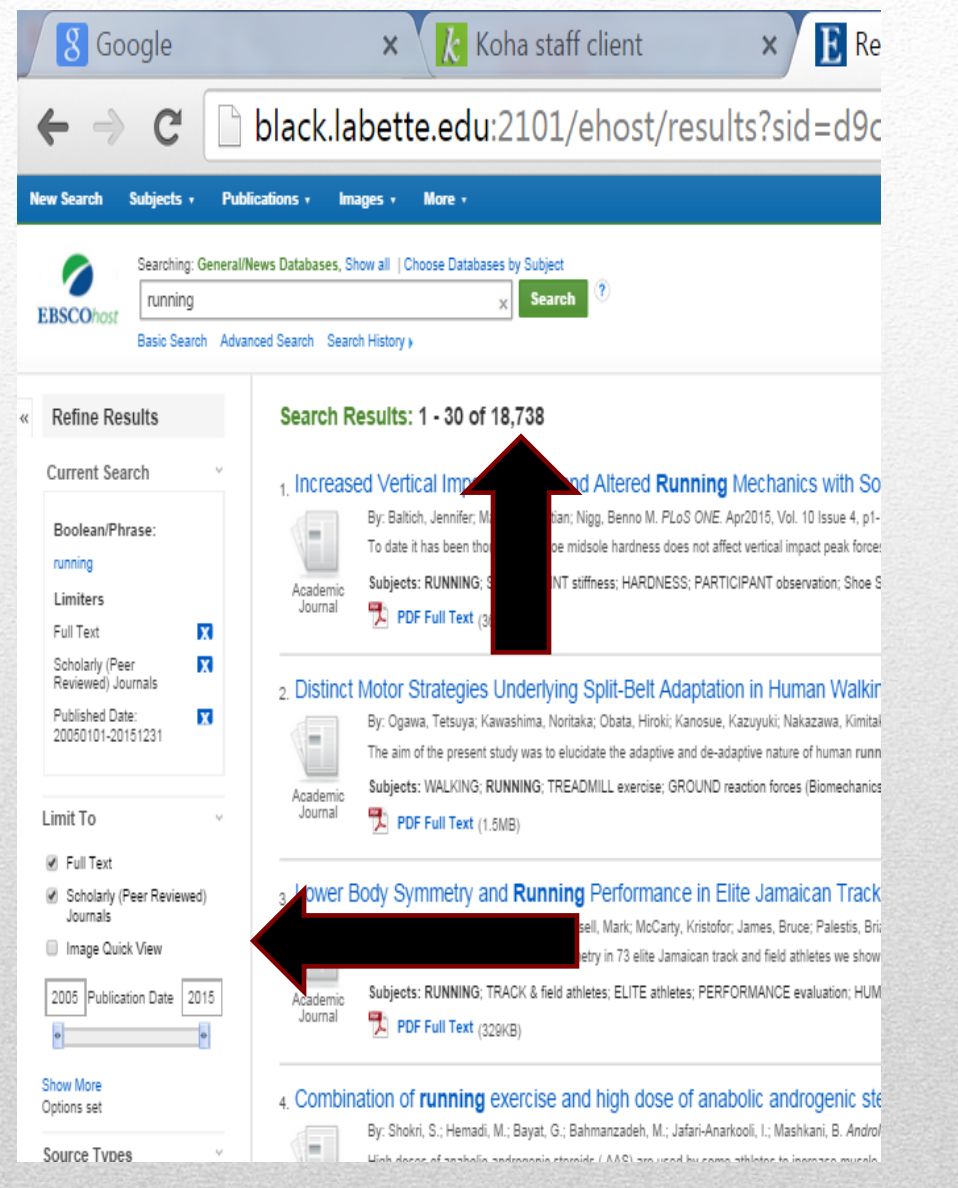

As you can see, the former results where narrowed by selecting Full Text, Scholarly/Peer Reviewed Journals and changing the date range.

#### Also the Search Results have decreased

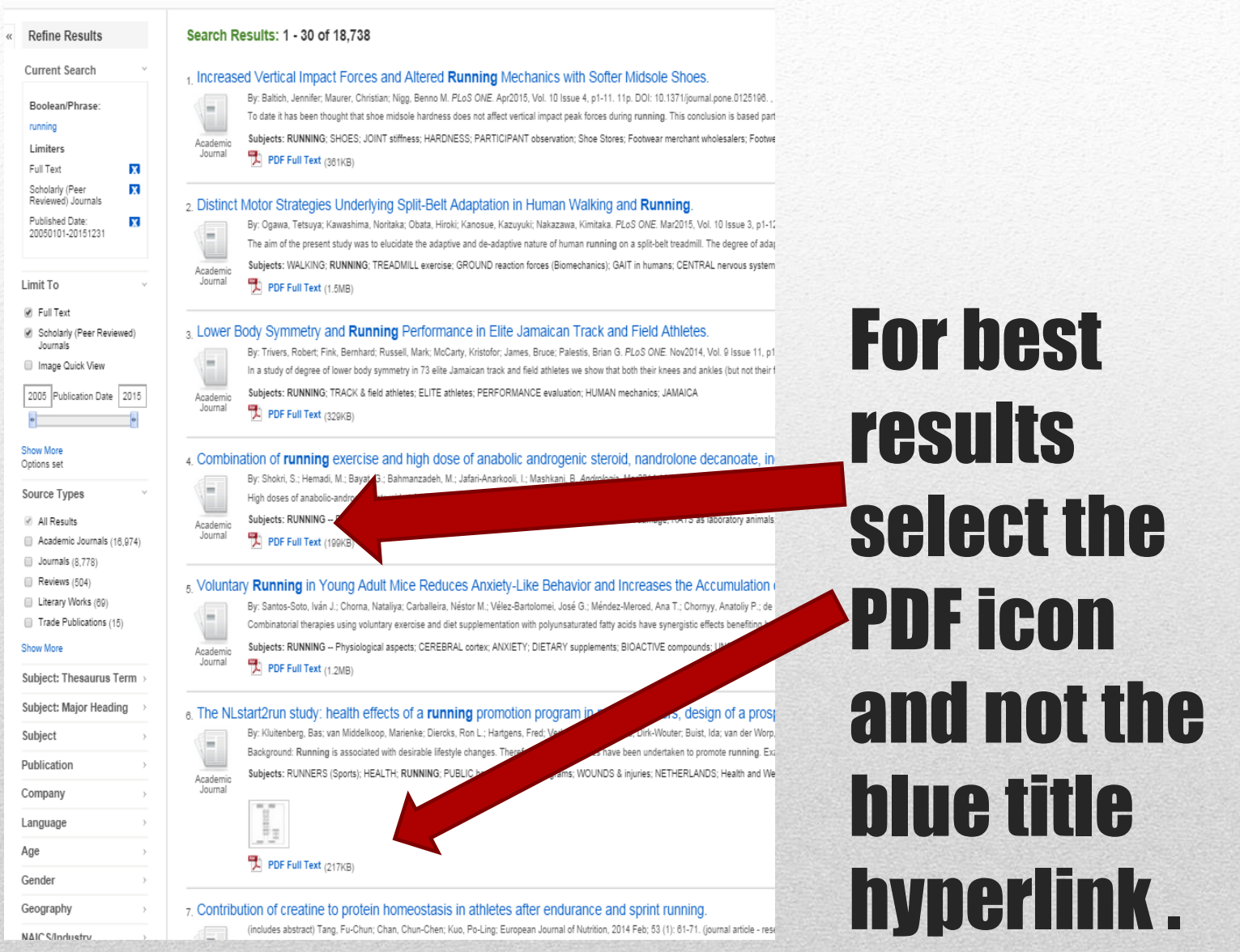

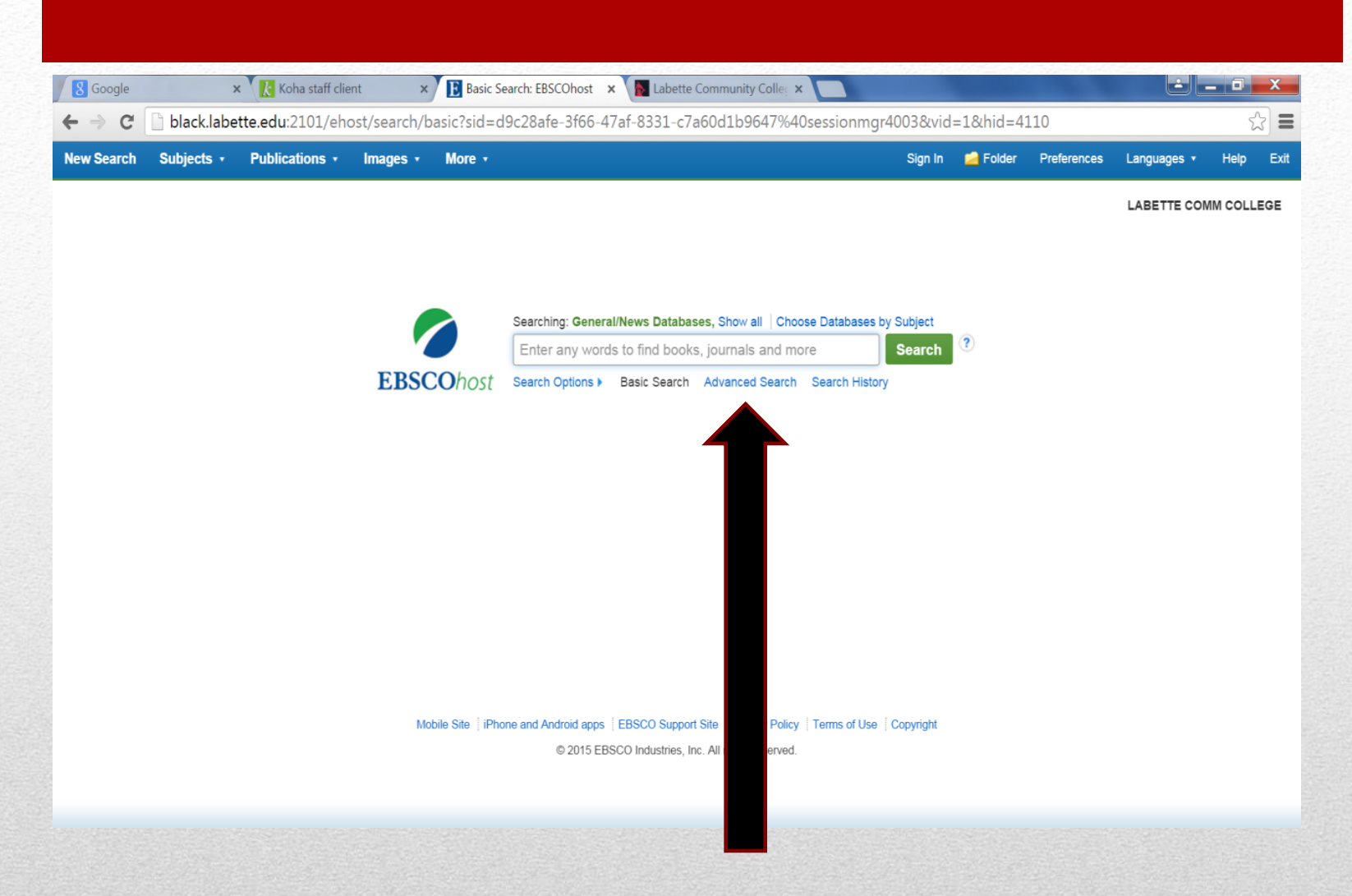

#### If you have found information elsewhere, like other databases, you can plug in the information in the Advanced Search. It is located under the search tool bar.

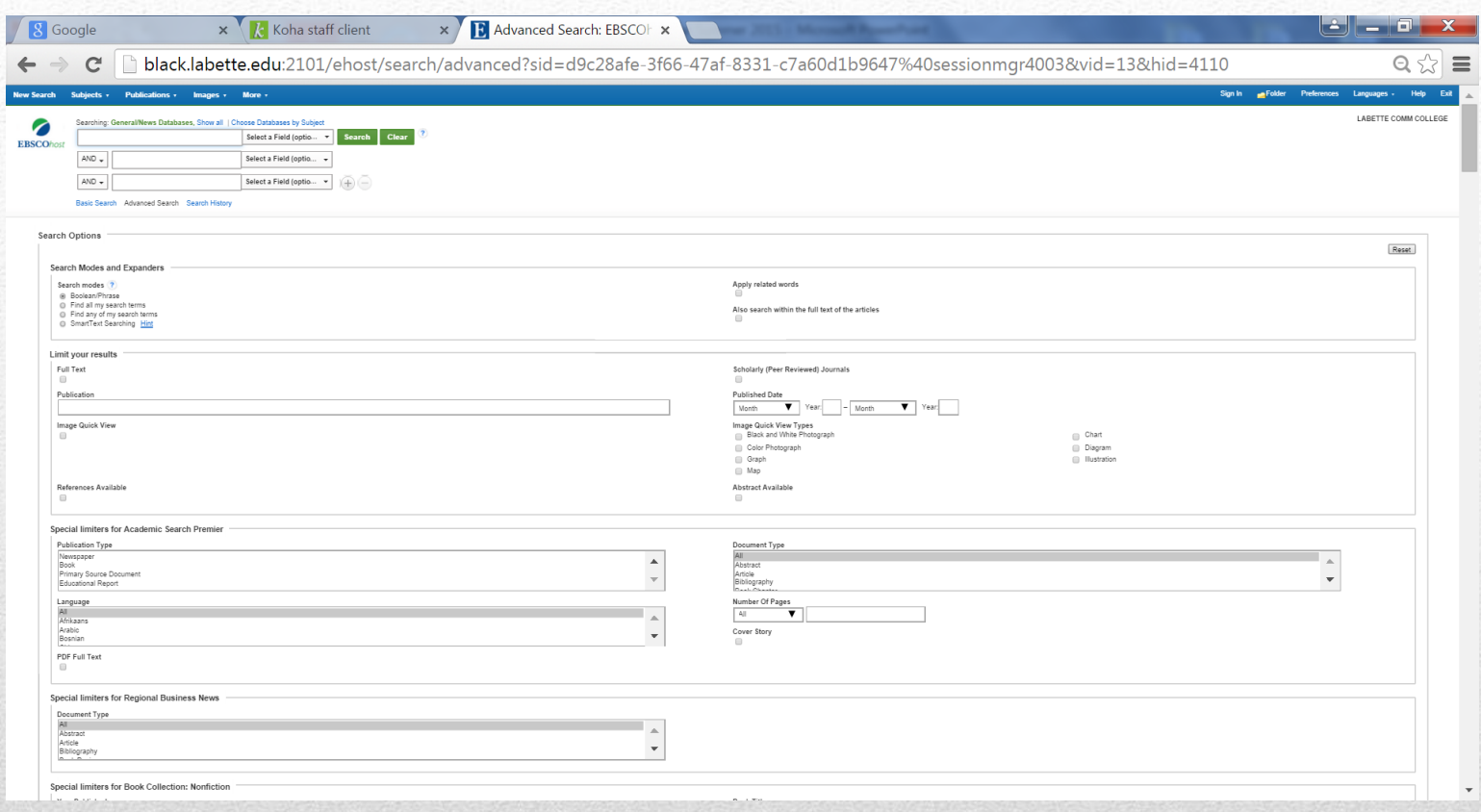

#### - Make sure to use the various drop down menus when appropriate to your search.

#### - Also make sure to scroll farther down to see what else might be useful in your search

- Then press Search button and continue with what you learned earlier

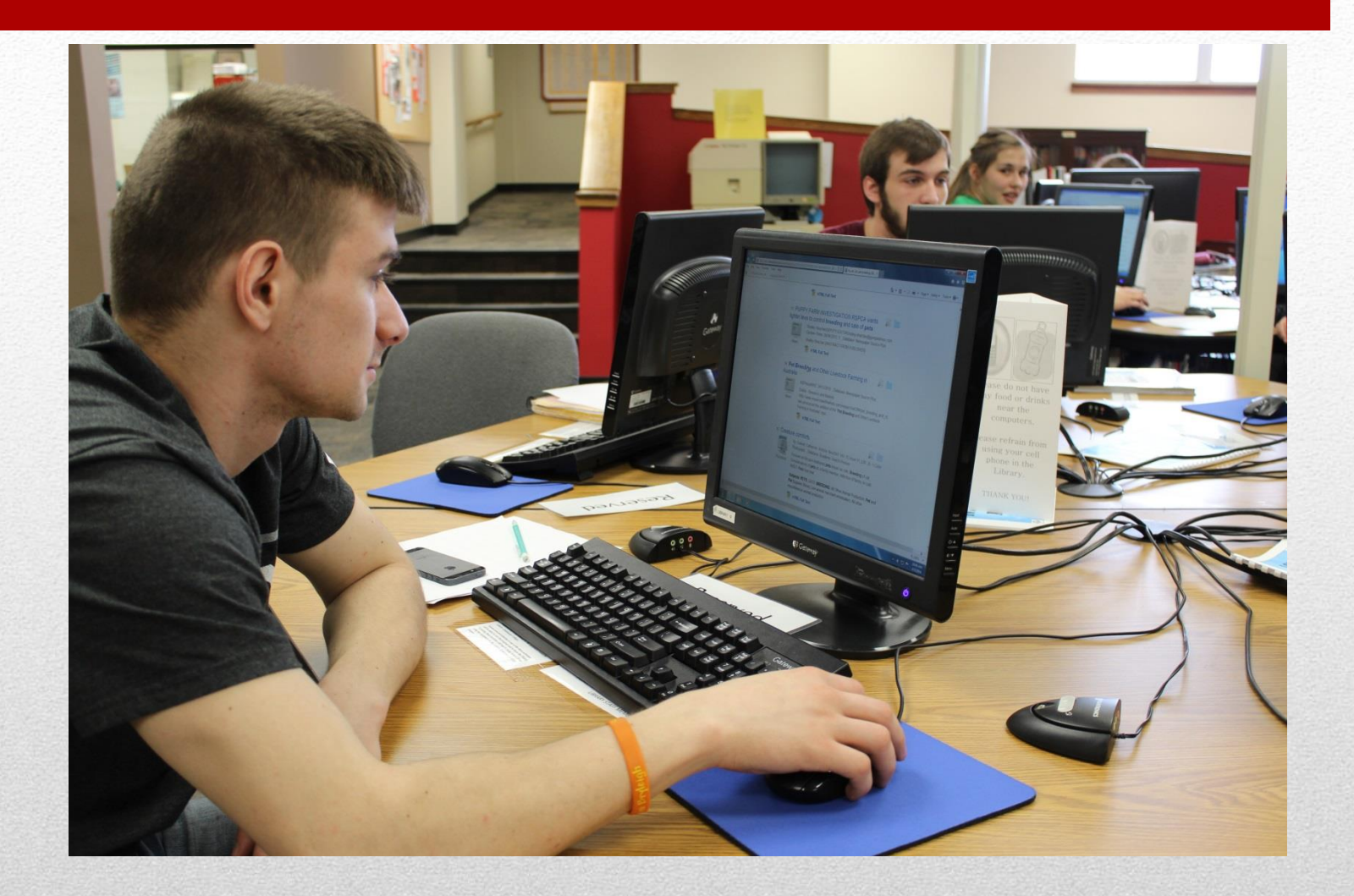

## Other Helpful Resources

### Helpful Videos

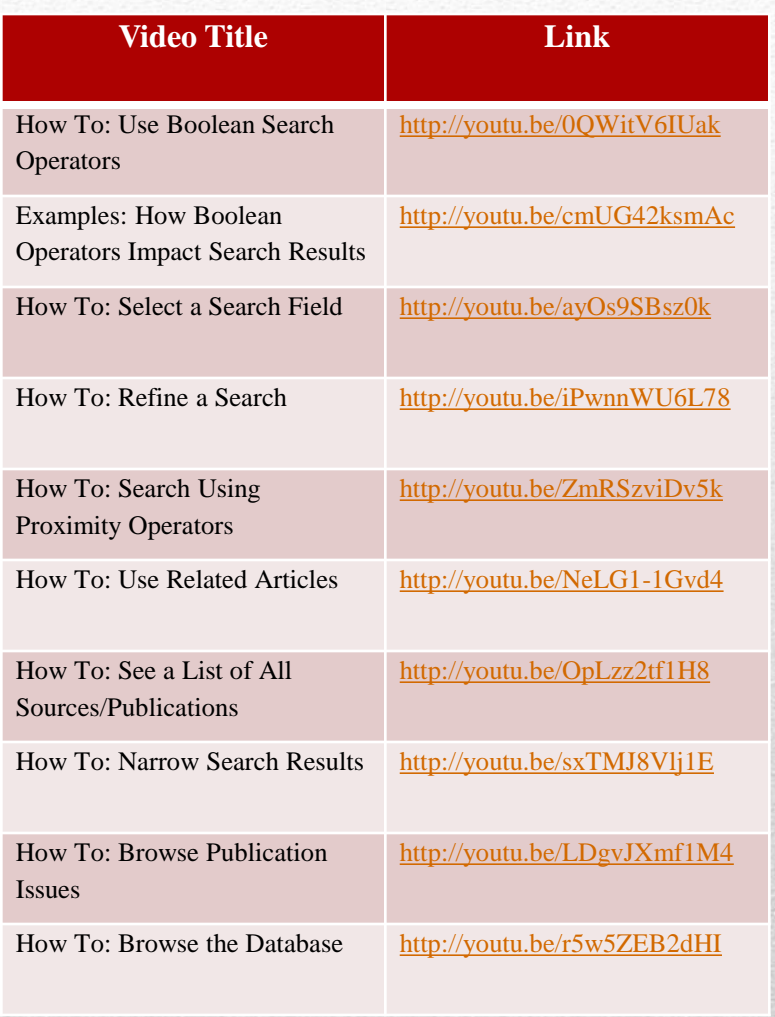

Note: these are with a database we do not have access too. However, most of the information is relevant information for research. Most of the information in these may be used or found in different areas on our library databases and other search engines.

(J. Trammell, personal communication, October 24, 2014)

#### Online Resources available on our library homepage

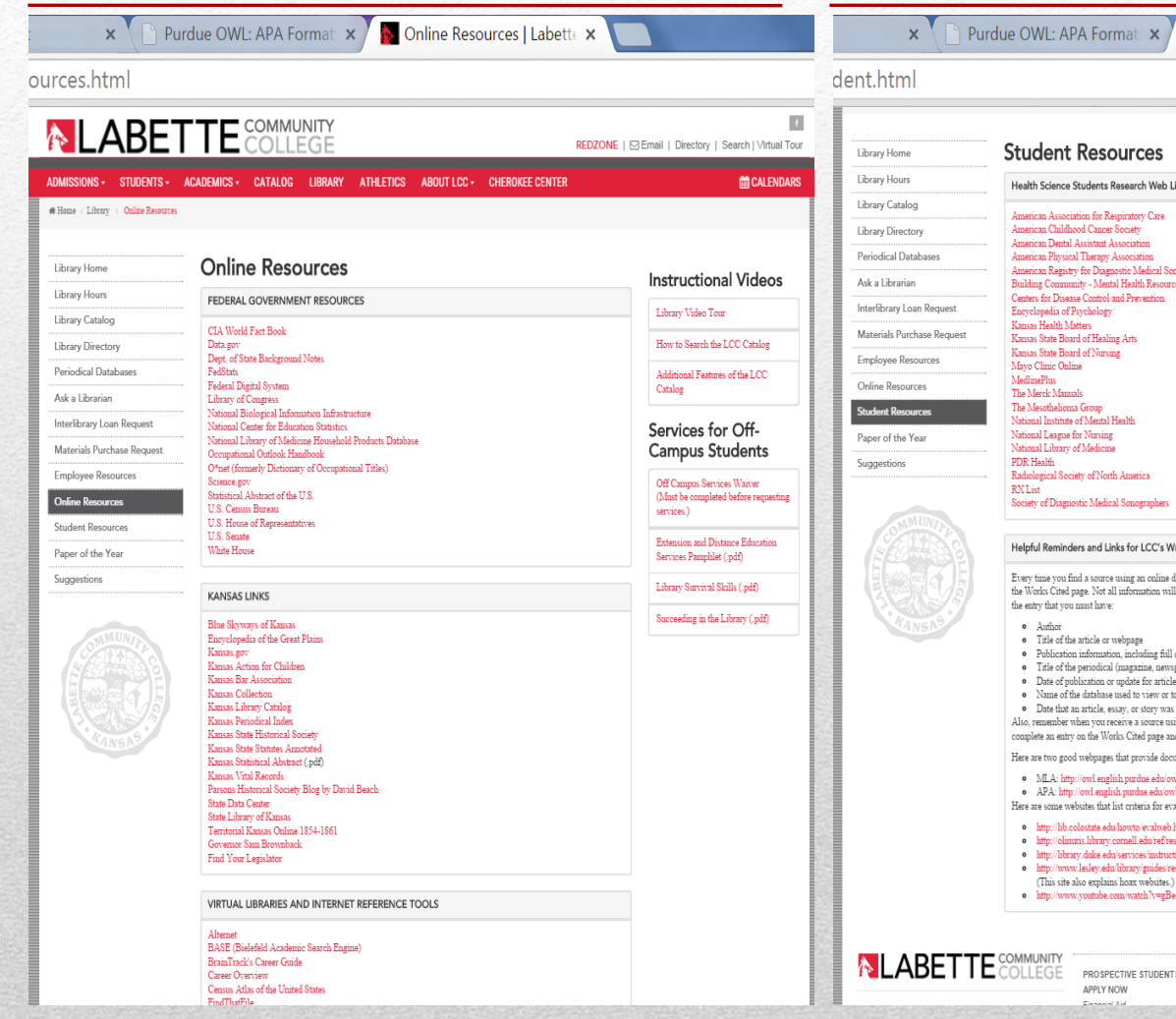

#### More Student Resources available on our library homepage

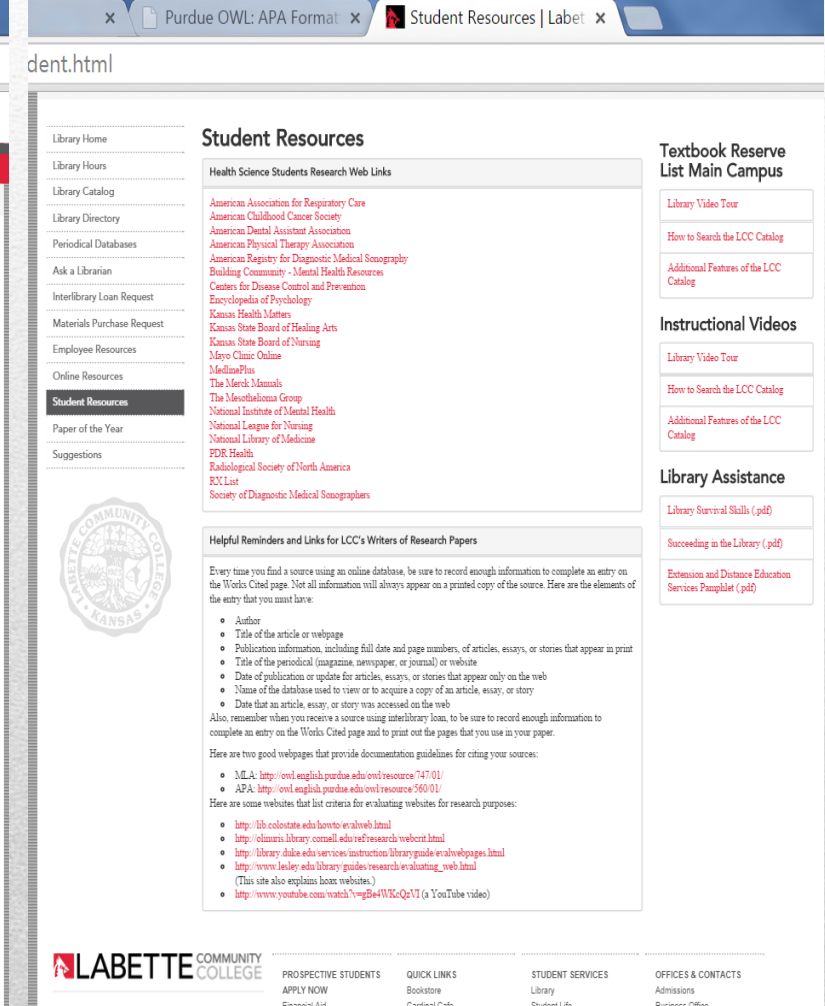

- On the left side of the library page is more useful information on the library.
- The Extension and Distance education Services Pamphlet (.pdf) goes more in depth on how to search on each LCC Library database and other important library information.

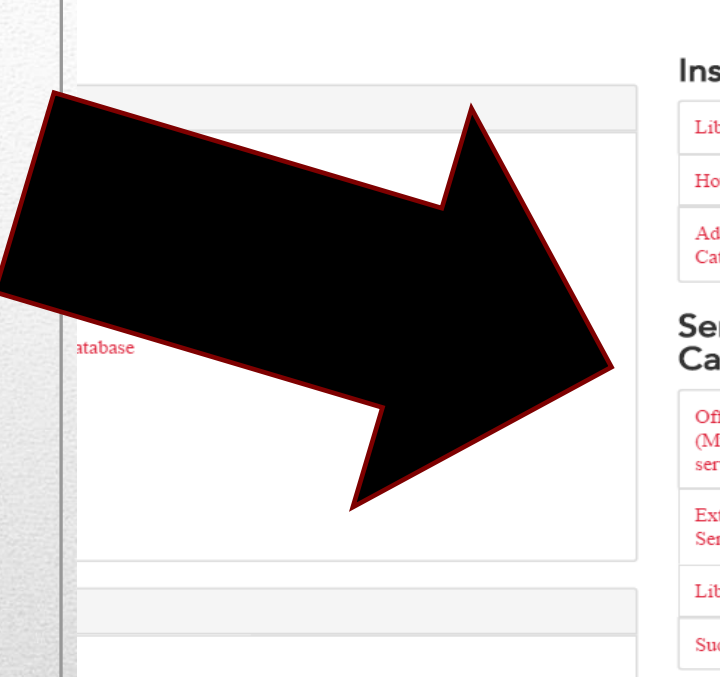

#### **Instructional Videos**

Library Video Tour

How to Search the LCC Catalog

Additional Features of the LCC Catalog

#### Services for Off-**Campus Students**

Off Campus Services Waiver (Must be completed before requesting services.)

Extension and Distance Education Services Pamphlet (.pdf)

Library Survival Skills (.pdf)

Succeeding in the Library (.pdf)

# Videos and other PDF's for your research pleasure.

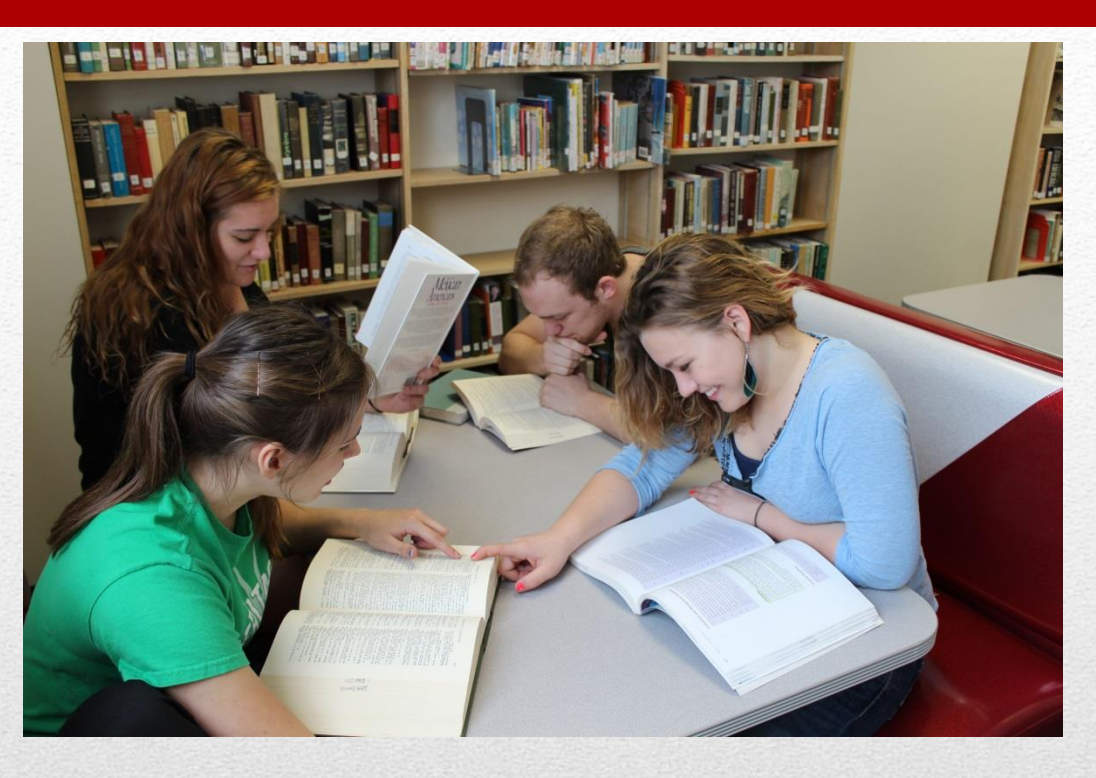

# Labette Community College Library Come check us out!